# **EDUCATIONAL ATTAINMENT AND EARNINGS FUNCTIONS**

**STATA COMMANDS**

## **INTRODUCTION TO STATA**

Stata is an immensely powerful, resource-rich application and its manuals collectively run to several thousand pages. This document provides an alternative to the manuals that will enable you to undertake the *EAEF* regression exercises with the minimal investment of time.

## **Files**

As with all statistical applications, you will be working with two types of file: a data file and output files.

*Data files* :

As you do the exercises, the file will increase in size because you will occasionally add new variables to it, but you will never need to change its name. When you have added a new variable and wish to save the expanded file, do so with the existing name and overwrite the previous version. You cannot print this file directly because it is in a special format that no printer can recognize. If you wish to print out some of the data, you have to do this from within Stata.

*Log files* : Output files are described in Stata as log files. You will create many of them, one for each Stata session. Assuming that you wish to preserve the output for each session, you should give each file a different name. To open a log file, click on the button with a scroll on the Stata menu bar. This is the fourth from the left. You are given a choice of type of log file at the time of opening it. The default is a "formatted log file" with extension .smcl . Avoid this, and choose instead a plain log file with extension .log . Plain .log files are ASCII (text) files and can be imported with no fuss into any word-processing package. Incidentally, having specified the name of your .log file and the directory (folder) in which it is to be located, it is natural to look for a tab with "open" or "OK" to click. There isn't one. You have to click on the button marked "save" to open the file. To close the file at the end of your session, click on the scroll icon again and choose the close option.

## **Stata windows**

When you launch Stata, you will see four Windows: a command window, a results window, a variables window, and a review window.

*Command window* : This one-line window is where you type in your instructions. You can save on typing in two ways. Instead of typing the name of a variable, you can click on its name in the variables window. Second, when you need to give a command that is similar to a previous one, you can do this by editing the previous command rather than starting from scratch. You do this by

not be able to issue any more commands until you have done this. If the bottom of the results file is not visible, you will not be able to see the --more-- instruction and you will think that Stata has hung up on you.

*Variables window* : This contains a list of the variables in the data set.

*Review window* : This lists your most recent commands.

## **Common commands**

Here are a few commands that will be useful in the exercises:

- reg followed by a list of variable names. The first variable is regressed on the rest.
- sum followed by a list of variable names. This produces a table giving the mean, standard deviation, maximum and minimum for each variable listed.
- tab followed by one variable name. This produces a frequency distribution for the variable
- tab followed by two variable names. This produces a cross-tabulation with the first-named variable providing the rows and the second-named one providing the columns
- gen followed by an equation. This creates a new variable defined as the dependent variable of the equation.

Adding an if expression at the end of a command, for example if  $y>10$ , makes it selective as indicated. Most if conditions are straightforward, but there is one that is not: a condition which uses an  $=$  sign, like if y==10 , must repeat the  $=$  sign as shown. This is to distinguish between the use of = in equations defining variables and its use in tests for equality.

## **EXERCISES**

## **Exercise 1 Simple regression analysis**

You must download a data set in order to do this exercise. Instructions are given at the beginning of the *EAEF* manual. You should download only once.

Open a log file (see the description of the log window above) and name your log file EX1 or something similar. Stata will automatically add the extension ... log if you have chosen the plain log file in the save as type box..

 $\sim$   $\sim$   $\sim$   $\sim$   $\sim$ 

## **Exercise 2 Simple regression analysis**

From now on the instructions to open the data file and to open a log file will be omitted. If you have just done Exercise 1 and the data file and a log file are still open, there is no need to close either. The output from Exercise 2 will be added to your log file.

reg EARNINGS S

## **Exercise 3** *t***tests of regression coefficients and confidence intervals**

Use the regression results from Exercises 1 and 2.

## **Exercise 4** *F***test of the goodness of fit of a regression equation**

Use the regression result from Exercise 1.

## **Exercise 5 Multiple regression analysis**

reg S ASVABC SM reg S ASVABC SF reg S ASVABC SM SF

*Tip* : After running the first regression, press the Page Up key, change SMto SF, and press the Enter key. For the third regression, press Page Up again and add SMto the list of variables. This will save some typing.

## **Exercise 6 Multiple regression analysis**

## reg EARNINGS S EXP

## **Exercise 7 Multiple regression analysis**

reg S ASVABC SF predict ES, resid reg SM ASVABC SF predict ESM, resid scatter ES ESM reg ES ESM

> *Note*: The graph produced by the scatter command does not go to the log file and has to be printed separately. If you want a graph for the log file, use equal of scatter the plot instead of scatter . The

## **Exercise 9 Correlated explanatory variables**

reg S SM SF ASVAB2 ASVAB3 ASVAB4 reg S SM SF ASVABC cor ASVAB2 ASVAB3 ASVAB4

## **Exercise 10 Correlated explanatory variables: use of a restriction**

reg SIBLINGS SM SF cor SM SF gen  $SP = SM + SF$ reg SIBLINGS SP

## **Exercise 11** *F***tests of the goodness of fit in a multiple regression model**

Use the regression results for Exercises 5 and 6.

## **Exercise 12 Nonlinear regression analysis**

gen  $LGEARN = ln(EARNING)$ reg LGEARN S EXP

> Save the data set, with the same name as before, after defining *LGEARN*. If you do not, you will have to define *LGEARN* again the next time you wish to use it.

## **Exercise 13 Nonlinear regression analysis**

gen LGWT85 =  $ln(WEIGHT85)$ gen LGHEIGHT =  $ln(HEIGHT)$ reg LGWT85 LGHEIGHT

## **Exercise 14 Box–Cox test**

sum LGEARN

In the next instruction, replace *Z*with the mean of *LGEARN* from the sum command: gen EARNSTAR = EARNINGS/exp( *Z* ) gen LGEARNST =  $ln(EARNING)$ reg EARNSTAR S EXP

reg LGEARNST S EXP

# **Exercise 17 Regression analysis with multiple categories of dummy variable** reg S ASVABC MALE SM SF ETHBLACK ETHHISP

**Exercise 18 Regression analysis with multiple categories of dummy variable** reg LGEARN S EXP MALE ETHBLACK ETHHISP

**Exercise 19** *F***test of the explanatory power of a group of dummy variables**

Use the regression results from Exercises 15–18.

# **Exercise 20 Evaluation of the effect of changing the omitted category in a regression with dummy variables**

reg S ASVABC MALE SM SF ETHWHITE ETHHISP

# **Exercise 21 Evaluation of the effect of changing the omitted category in a regression with dummy variables**

reg LGEARN S EXP MALE ETHWHITE ETHHISP

## **Exercise 22 Dummy variable trap**

reg LGEARN S EXP MALE FEMALE

## **Exercise 23 Slope dummy variable**

gen MALEASVC = MALE $*$ ASVABC reg S ASVABC SM SF ETHBLACK ETHHISP MALE MALEASVC

## **Exercise 24 Slope dummy variable**

gen MALES =  $MALE*S$ reg LGEARN S EXP ETHBLACK ETHHISP MALE MALES

## **Exercise 25 Interactive dummy variable**

gen MALEBLAC = MALE\*ETHBLACK gen MALEHISP = MALE\*ETHHISP reg S ASVABC SM SF MALE ETHBLACK ETHHISP MALEBLAC MALEHISP

## **Exercise 27 Chow test**

reg LGEARN S EXP ETHBLACK ETHHISP reg LGEARN S EXP ETHBLACK ETHHISP if MALE==1 reg LGEARN S EXP ETHBLACK ETHHISP if MALE==0

**Exercise 28 Comparison of a Chow test w ith an** *F***test using a full set of dummy variables**

gen MALESM = MALE\*SM gen MALESF = MALE\*SF reg S ASVABC ETHBLACK ETHHISP SM SF MALE MALEASVC MALEBLAC MALEHISP MALESM MALESF reg S ETHBLACK ETHHISP ASVABC SM SF cor MALE MALEASVC MALEBLAC MALEHISP MALESM MALESF

**Exercise 29 Comparison of a Chow test w ith** *F***test using a full set of dummy variables**

gen MALEEXP =  $MALE*EXP$ reg LGEARN S EXP ETHBLACK ETHHISP MALE MALES MALEEXP MALEBLAC MALEHISP reg LGEARN S EXP ETHBLACK ETHHISP cor MALE MALES MALEEXP MALEBLAC MALEHISP

## **Exercise 30 Oaxaca decomposition of the difference in male and female earnings**

reg LGEARN S EXP ETHBLACK ETHHISP if MALE==1 sum LGEARN S EXP ETHBLACK ETHHISP if MALE==1 reg LGEARN S EXP ETHBLACK ETHHISP if MALE==0 sum LGEARN S EXP ETHBLACK ETHHISP if MALE==0

## **Exercise 31 Omitted variable bias**

reg S ASVABC SM reg S ASVABC reg S SM

# **Exercise 32 Omitted variable bias**

reg LGEARN S EXP reg LGEARN  $S$ 

## **Exercise 34 Redundant explanatory variable**

reg LGEARN S ASVABC EXP MALE ETHBLACK ETHHISP reg LGEARN S ASVABC EXP MALE ETHBLACK ETHHISP SIBLINGS cor SIBLINGS S ASVABC EXP MALE ETHBLACK ETHHISP

## **Exercise 35 Proxy variables**

gen PWE =  $AGE - S - 5$ reg LGEARN S ASVABC MALE ETHBLACK ETHHISP reg LGEARN S ASVABC MALE ETHBLACK ETHHISP PWE reg LGEARN S ASVABC MALE ETHBLACK ETHHISP EXP

## *Variation* :

reg LGEARN S ASVABC MALE ETHBLACK ETHHISP if MALE==1 reg LGEARN S ASVABC MALE ETHBLACK ETHHISP PWE if MALE==1 reg LGEARN S ASVABC MALE ETHBLACK ETHHISP EXP if MALE==1 reg LGEARN S ASVABC MALE ETHBLACK ETHHISP if MALE==0 reg LGEARN S ASVABC MALE ETHBLACK ETHHISP PWE if MALE==0 reg LGEARN S ASVABC MALE ETHBLACK ETHHISP EXP if MALE==0

## **Exercise 36 Test of a restriction**

gen EXPBEF = EXP – TENURE reg LGEARN EXP S ASVABC MALE ETHBLACK ETHHISP reg LGEARN EXPBEF TENURE S ASVABC MALE ETHBLACK ETHHISP reg LGEARN EXP S ASVABC MALE ETHBLACK ETHHISP if MALE==1 reg LGEARN EXPBEF TENURE S ASVABC MALE ETHBLACK ETHHISP if MALE==1 reg LGEARN EXP S ASVABC MALE ETHBLACK ETHHISP if MALE==0 reg LGEARN EXPBEF TENURE S ASVABC MALE ETHBLACK ETHHISP if MALE==0

## **Exercise 37** *t***test of a restriction**

reg LGEARN EXP S ASVABC MALE ETHBLACK ETHHISP TENURE reg LGEARN EXP S ASVABC MALE ETHBLACK ETHHISP TENURE if MALE==1 reg LGEARN EXP S ASVABC MALE ETHBLACK ETHHISP TENURE

## **Exercise 39 Measurement error, instrumental variables estimation and Hausman test**

The instrumental variables estimation command in Stata is ivreg. It should be followed by the dependent variable, then the explanatory variables not requiring instrumentation, then, in parentheses, the variables requiring instrumentation, followed by an = sign and a list of the instrument(s). Thus the command for an IV regression of *LGEARN* on *S*, *ASVABC* , *MALE* , *ETHBLACK* , and *ETHHISP* , with *SM*instrumenting for *ASVABC* , is

ivreg LGEARN S EXP MALE ETHBLACK ETHHISP (ASVABC=SM)

To perform the Hausman test, continue with the following commands:

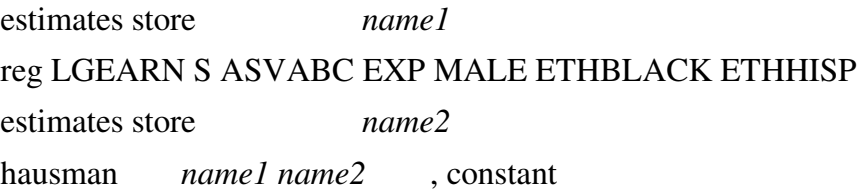

*name1* and *name2* are names to be supplied by you to identify the IV and OLS regressions in question.

To use *SM*, *SF*, *SIBLINGS* , and *LIBRARY* as joint instruments for *ASVABC* , the first command should be

> ivreg LGEARN S EXP MALE ETHBLACK ETHHISP (ASVABC=SM SF SIBLINGS LIBRARY)

To perform the Hausman test, continue with the next three commands as before, but use different names for *name1* and *name2* .

## **Exercise 40 Simultaneous equations estimation**

reg ASVABC S ivreg ASVABC (S=SM)

## **Exercise 41 Binary choice models**

gen COLL=0 replace COLL=1 if S>12

# **Exercise 42 Sample selection bias**

 $g$  COLLYEAR =  $0$ replace COLLYEAR =  $S-12$  if  $S>12$ g LGEARNCL = LGEARN if COLLYEAR>0 heckman LGEARNCL COLLYEAR ASVABC EXP MALE ETHBLACK ETHHISP, select(ASVABC MALE ETHBLACK ETHHISP SM SF SIBLINGS)